# Fully Digital Stepper Motor Driver

# **DM278M**

# **User Manual**

# Shenzhen Baishan Mechatronics Co,. Ltd

Address: B6F, T3 building, South District, Hi-tech Industrial Park, Shenzhen,518057, China

TEL: 86-755-26502228 FAX: 86-755-26502238

E-mail: bs@bsjd.com Website: www.bsjd.com

### Important Notice●

Please make sure to read this user manual before operating this machine. Please do NOT use it unless you fully understand the correct operation, safety information and etc.

### 1. Electric Shock Prevention

### ! Danger

- If connect wire or repair, please make sure to cut off the power and confirm the voltage by using a circuit tester first.
- Stepper motor driver and stepper motor must be reliably grounded.
- The wire connection and repair work need to be operated by professional technician.
- The driver and stepper motor must be well installed before grounding.
   Otherwise it may le

### ad to electric shock.

### 2. Fire Prevention

### ! Caution

- Please do NOT use any inflammable substance to install the driver. Or it may lead to a fire.
- Please cut off the power if any error occurs. Heavy current can cause a fire

### 3. Transportation & Installation

### ! Caution

- Please use appropriate way to transport the machine according to the weight.
- Please do NOT pile the drivers over specified quantity.
- Please do NOT pull motor wire/spindle to move the motor.
- Please install the machine according to the technical information.
- Please keep proper space between driver and other machines.
- Please do NOT mix any tiny screws, metal shavings and other combustible substance in driver internal.
- The driver is precision machine, please prevent it from falling or strongly impact.

### **Chapter One Function & Configuration**

### 1.1 General Introduction

DM278M is 2-phase stepper motor driver based on 32-bit DSP control. It is fully digital new product configured by advanced DSP control chip and 2-phase IPM module. The adoption of this new idea together with integrated design makes great improvement of technology and integration level. And the volume and weight is reduced. What is more, it brings a qualitative leap of dynamic processing performance compared to traditional driver. The procedure of production and debug is greatly simplified too. Since DSP provides high processing speed and rich resources, the driver not only can replace traditional stepper motor driver which is based on single chip or CPLD, but also can satisfy the customers who have special requirements. (e.g., requirements about acceleration/deceleration)

Additionally, DM278M supports RS-485 port communication. The user can set the parameters, control internal pulse and program single-axis control mode in PC which is installed driving software.

# 1.2 Model Name Design

| DM | Fully Digital Universal Driver           |  |
|----|------------------------------------------|--|
| 2  | Mating 2-Phase Stepper Motor             |  |
| 7  | Output Current: 1.2A-7.0A RMS            |  |
| 8  | Input Voltage: DC24-80V                  |  |
| X  | X=M: Standard Driver with Basic Function |  |
|    | X=N: Can be customized                   |  |

# 1.3 Driver Specifications

| Power● Voltage、<br>Frequency              | Single-phase DC24-80V                                           |  |
|-------------------------------------------|-----------------------------------------------------------------|--|
| Power  Allowable  Fluctuation of  Voltage | Within ±15%                                                     |  |
| Power• Allowable Fluctuation of Frequency | Within ±5%                                                      |  |
| Control Mode                              | Sine Wave PWM control, current control                          |  |
| Dynamic Brake                             | Built-in                                                        |  |
| Protection Function                       | Over current, overload, driver overheating, phase short circuit |  |
| Max Pulse<br>Frequency Input              | 200Kpps                                                         |  |
| Micro Steps                               | Max 60000 pulse/R                                               |  |
| Cooling Method                            | Air cooling                                                     |  |
| Temperature                               | 0°C~+55°C Storage: -20°C~+65°C                                  |  |
| Humidity                                  | Less than 90%RH                                                 |  |
| Surrounding<br>Environment                | Indoor, no corrosive gas, flammable gas, and dust               |  |
| Above Sea Level                           | Less than 1000m                                                 |  |
| Vibration                                 | 5.0m/s <sup>2</sup>                                             |  |
| Weight                                    | 0.75Kg                                                          |  |

# 1.4 Function Table

The following is function table of stepping motor driver. Details please refer to each specific chapter.

| Function                                         | Note                                                                        |
|--------------------------------------------------|-----------------------------------------------------------------------------|
| Self-test function                               | Driver tests self status when powered up.                                   |
| Micro steps change                               | High/low subdivision can be changed freely. (Refer to parameter BS02, BS03) |
| Command pulse choosing(single/double pulse mode) | Two pulse input modes for optional.                                         |
| Smoothing speed                                  | Guarantee motor run smoothly when external                                  |

| www.bsjd.com Shenzhen Baishan Mechatronics Co., Ltd. DM | 1278M |
|---------------------------------------------------------|-------|
|---------------------------------------------------------|-------|

|                        | pulse changes dramatically.(Refer to BS05)   |
|------------------------|----------------------------------------------|
| Phase Memory           | Automatically memorized motor phase if pulse |
| Function               | stops 3 seconds.                             |
| Internal pulse central | No need to input any signal but directly use |
| Internal pulse control | driver to run stepper motor.                 |
| Overland comphility    | With overload capability when start/stop the |
| Overload capability    | driver.                                      |
| Missa stans setting    | Pulse input can be reduced or enlarged X     |
| Micro steps setting    | times.                                       |
| Status display         | Driver status can be shown on the LED        |
| Status display         | display.                                     |
| Alexandrian            | Give the alarm if driver or motor works      |
| Alarm function         | abnormally.                                  |
| PC communication       | 485 COM to PC or other drivers               |
|                        | Set up any speed and enter start/stop switch |
| Speed mode             | value to control the motor.                  |

# 1.5 Drivers & Mating Motors

The following chart is about driver and mating stepper motor model.

| Driver<br>Model | Stepper Motor Model                                                            | Note                 |
|-----------------|--------------------------------------------------------------------------------|----------------------|
| DM278M          | BS57HB51-03,BS57HB56-03, BS57HB76-03,<br>BS86HB65-04,BS86HB80-04, BS86HB118-06 | Standard<br>Driver   |
| DM278N          | BS57HB51-03,BS57HB56-03, BS57HB76-03,<br>BS86HB65-04,BS86HB80-04, BS86HB118-06 | Customized<br>Driver |

### **Chapter Two Installation**

### ! Caution

- Please do NOT pile the drivers over the specified quantity.
- Please do NOT use any inflammables to install the driver, otherwise it may cause a fire.
- Please properly storage and use the driver under specified surrounding conditions.
- Please keep proper space between driver and other machines.
- Please do NOT mix any screws, metal shavings and other combustible substance in driver internal.
- The driver is precision machine, please prevent it from falling or strongly impact.

### 2.1 Environmental Condition

| Environment | Condition                                                                                                |
|-------------|----------------------------------------------------------------------------------------------------|
| Tomporaturo | $0^{\circ}$ C $\sim$ +55 $^{\circ}$ C(not frozen) storage : -20 $^{\circ}$ C $\sim$ +65 $^{\circ}$ C(not |
| Temperature | frozen)                                                                                                  |
| Humidity    | Less than 90%RH(not coagulated)                                                                          |
| Surrounding | Indoor (no sun) no corrosive gas, flammable gas, and                                                     |
| Surrounding | dust                                                                                                    |
| ASL         | Above sea level less than 1000 m                                                                         |
| Vibration   | 5.0m/ s <sup>2</sup>                                                                                     |

### 2.2 Installing Space & Dimension

### ! Caution

- Please comply with the instructions of installing direction. Otherwise it may cause fault.
- Please keep proper space between the drivers and inner wall of control cabinet. Otherwise it may cause fault.

# (1) Installing Dimension (unit: mm)

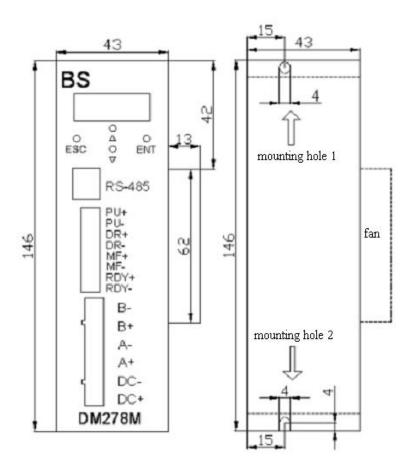

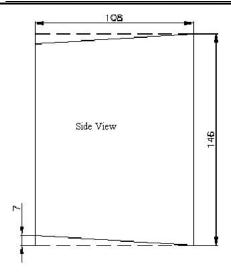

# (2) Notes for Placing Two Drivers (Unit: mm)

The users need to keep enough spaces between the driver and internal wall of control cabinet. And please install a fan to control the cabinet temperature under surrounding temperature.

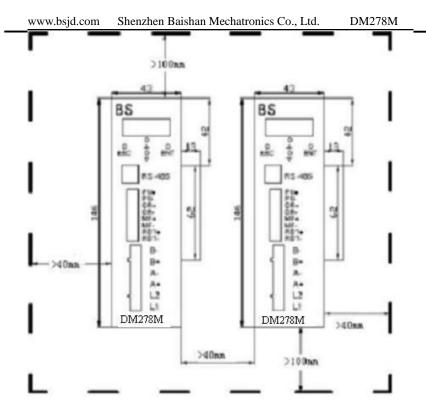

# **Chapter Three Signal & Wiring**

# 3.1 I/O Signals

All input signals are optically isolated. To guarantee the reliable running of the built-in high-speed optocoupler, the driving current to control the signal is required to be 15mA at least. And the driver has been set in the optocoupler current limit resistor. When the input voltage is beyond 5V, please limit the current by connecting resistance R if necessary.

# Current-limiting Resistance Value:

When controller/actuator signal outputs voltage:

+5V: R1=0, R2=0

+12V: R1=510 $\Omega$ , R2=820 $\Omega$ :

+24V: R1=1.2KΩ, R2=1.8KΩ.

# **Common Anode Connection for Signal Input**

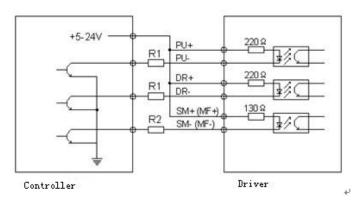

# **Common Cathode Connection for Signal Input**

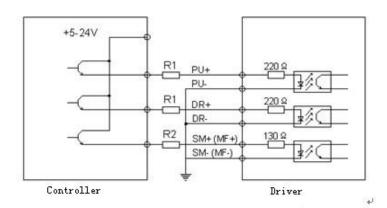

# **Connection for Differential Signal Input**

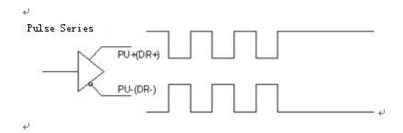

# **Signal Output**

The driver outputs the signals through optocoupler. The max driving current can be 50mA.

# RDY/ALM signals output

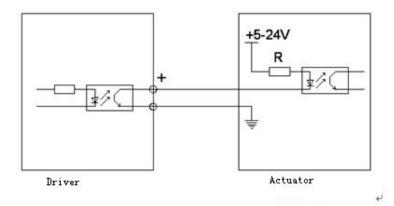

### 3.2 Names of the Parts

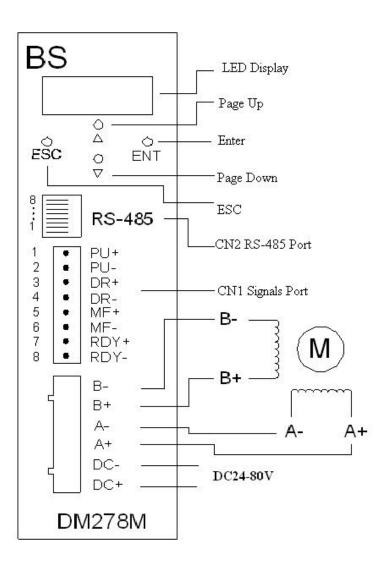

# 3.3 Ports Description

# (1) CN1- Signals Port

| Signal<br>Name               | Symbol       | Pin No.        |  | Function & Application                                                                                                    |
|------------------------------|--------------|----------------|--|----------------------------------------------------------------------------------------------------|
| Pulse<br>Input               | PU+<br>PU-   | CN1 1<br>CN1 2 |  | For pulse train input. When BS04 chooses "pulse+direction" mode, it is for stepper pulse signal. If "CW/CCW rotating pulse" mode, it is for pulse signal of CW rotating. (The driving current is requested to be above 15mA.) |
| Direction<br>Signal<br>Input | DR+<br>DR-   | CN1 3<br>CN1 4 |  | When BS04 chooses "pulse+direction" mode, it is for direction signal. If "CW/CCW rotating pulse" mode, it is for pulse signal of CCW rotating. (The driving current is requested to be above 15mA.)                           |
| Signal of<br>Motor<br>Free   | MF+<br>MF-   | CN1 5<br>CN1 6 |  | It is valid when input low level. The driver cut off motor current and motor is in free state.                                                                                                    |
| Ready<br>Signal<br>Output    | RDY+<br>RDY- | CN1 7<br>CN1 8 |  | After driver is powered up, it will finish self-test. RDY signal is valid when input low input and the driver works normally and able to receive external signals. The max output current is 50mA.                            |

# (2) CN 2-RS-485 Port

| Signal<br>Name       | Symbol | Pin No | ). | Applications                                                                                                    |
|----------------------|--------|--------|----|----------------------------------------------------------------------------------------------------|
| Internal<br>ground   | GND    | CN2    | 1  | Internal power ground. To guarantee the reliable communication of port, the users can connect the port together with that of other drivers to the ground. |
| Internal<br>power 5V | 5V     | CN2 2  | 2  | Internal working power, please do NOT connect it in other ways.                                                                                           |
| 485 Port             | 485+   | CN2    | 7  | A signal input                                                                                                    |
| 485 Port             | 485-   | CN2 8  | 3  | B signal input                                                                                                    |
| NC                   | N      |        |    | 3、4、5、6 are special leads. NC.                                                                                                    |

### 3.4 Pulse Train Input

There are two ways to input pulse train. Command pulse train can be set by parameter BS04.

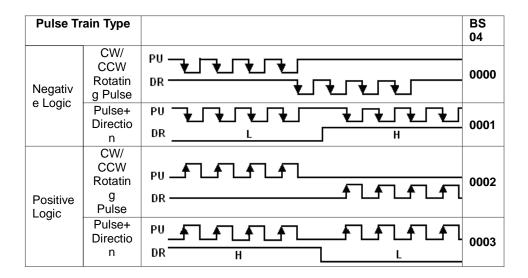

# **Chapter Four Display & Operation**

# 4.1 Display Flow & Operation

Status and parameters can be set via the LED display and four buttons. (Note: Please long press "ENT" for 3 seconds after entering parameter setting menu.)

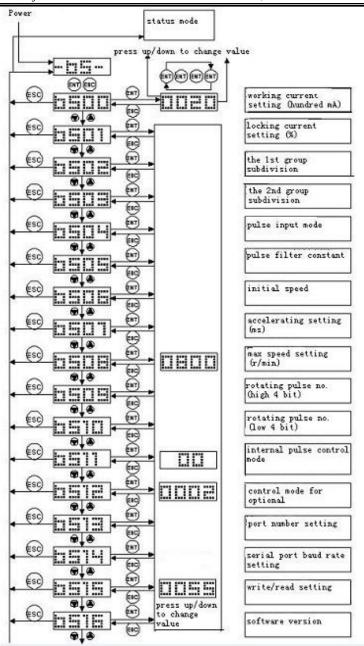

- 14 -

bs@bsjd.com

# 4.2 Display Example

Here is an example for reference.

| Items                    | Status        | Example |
|--------------------------|---------------|---------|
| Motor running<br>current | 2.0A          | 0020    |
| Subdivision Setting      | 10000 pulse/R | Œ       |

# 4.3 Setting Mode

When the driver is in standby state, please press "ENT" to set driver parameters.

# (1) Operation Method

Take the following as example, after the driver is powered up, the current is adjusted from 2A to 2.8A via BS00. Display the parameter setting menu by pressing ENT button.

| Step<br>s | Operation                                         | Display | Note                                                                                |
|-----------|---------------------------------------------------|---------|-------------------------------------------------------------------------------------|
| 1         | Power up the driver                               |         | Driver is in standby status.                                                        |
| 2         | Long press ENT for 3secs to display parameter no. |         | Press  o  o to change parameter no.                                                 |
| 3         | Press ENT again and display parameter content.    |         | The specified value will be flashing.                                               |
| 4         | Press button to increase the value until 0028     |         | Keep pressing ENT until all values stop flash and the parameter will be saved then. |
| 5         | Press ESC to exit the setting mode.               | bs      | Driver is in standby state again.                                                   |

### 4.4 Alarm Mode

The fault signal is sent via LED indicator. If any error occurs, the LED indicator will display alarm information. And it will not disappear even after repowered up. The motor is in power-off state and driver will not accept any command.

| Display           | Content                | Solution                                |
|-------------------|------------------------|-----------------------------------------|
| AL01              | No motor connected or  | To check motor connection and see if    |
| ALUI              | motor fault occurs.    | motor works normally.                   |
| AL02              | Driver is over heating | Cut off the power to help driver down   |
| ALU2              | (above 75 degrees)     | to ordinary temperature.                |
| AL03 Over current |                        | Cut off the power and check if motor is |
| ALUS              | Over current           | short-circuited.                        |
| AL04              | Module protection      | Cut off the power and check if motor is |
| ALU4              | Module protection      | short-circuited.                        |

# **Chapter Five Parameters**

# 5.1 Specifications

# (1) Basic Parameter Table

| NO. | Symbolic NO. | Name & Function                                                     | Initial value setting            | unit          | Set range     |
|-----|--------------|---------------------------------------------------------------------|----------------------------------|---------------|---------------|
| 0   | BS00         | To set motor running current                                        | 0030                             | hundred<br>mA | 0010-0<br>070 |
| 1   | BS01         | To set motor locking current.                                       | 50% of the<br>working<br>current | %             | 0%-10<br>0%   |
| 2   | BS02         | Micro steps .<br>20E3 means<br>20x10 <sup>3</sup> =20000<br>pulse/R | 2000                             | Pulse/R       | 400-60<br>E3  |
| 3   | BS03         | NC                                                                  |                                  |               |               |

| _ | www.bsjd.com | Shenzhen Baishan Mecl                                                                                                    | hatronics Co., Ltd. | DM278 | M                                       |
|---|--------------|----------------------------------------------------------------------------------------------------|---------------------|-------|-----------------------------------------|
| 4 | BS04         | Pulse input mode. To choose waveform of pulse train input. 0000: cw/ccw rotating pulse control mode, it is valid on the trailing edge 0001: pulse and direction control mode, it is valid on the trailing edge 0002: cw/ccw rotating pulse control mode, it is valid on the rising edge. 0003: pulse and direction control mode, it is valid on the rising edge.        | 0001                |       | 0000-0<br>003                           |
| 5 | B\$05        | Driver pulse filter constant. The smoothing effect upon external pulse is stronger if the value is set bigger. And the high-speed function is also better. However, the driver response time is longer too. If PC gives opposite direction with previous instruction, please delay BS05 setting time and then give opposite direction instruction. When the value is 0, | 3                   |       | 0-6<br>(0/0.5/<br>1/2/4/8<br>/16ms<br>) |

| V  | www.bsjd.com | Shenzhen Baishan Mecl                                                                                                    | hatronics Co., Ltd. | . DM278 | M             |
|----|--------------|----------------------------------------------------------------------------------------------------|---------------------|---------|---------------|
|    |              | there is no smoothing function.                                                                                                    |                     |         |               |
| 6  | BS06         | The initial speed of internal pulse control/serial ports control/speed control mode. The value must be less or equal to the value of BS08.           | 50                  | R/min   | 10-200        |
| 7  | BS07         | The accelerating speed of internal pulse control/serial control/speed control mode.                                                                  | 150                 | ms      | 20-200        |
| 8  | BS08         | The max speed of internal pulse control/serial control/speed control mode                                                                            | 100                 | R/min   | 10-300<br>0   |
| 9  | BS09         | The rotating pulse count of internal pulse control mode. Please set the four high bit,                                                               | 2000                |         | 1-9999        |
| 10 | BS10         | The rotating pulse count of internal pulse control. Please set low four bit.                                                                         | 0000                |         | 1-9999        |
| 11 | BS11         | Internal pulse control status,. Using up and down to cw/ccw rotate.                                                                                  | 00                  |         |               |
| 12 | BS12         | Parameter range reference: 0000: External pulse input mode 0001: Internal pulse control mode 0002: serial port control mode 0003: speed control mode | 0000                |         | 0000-0<br>003 |

| v  | www.bsjd.com | Shenzhen Baishan Mec                                                                                                    | hatronics Co., Ltd. | . DM278        | M                                                    |
|----|--------------|----------------------------------------------------------------------------------------------------|---------------------|----------------|------------------------------------------------------|
| 13 | BS13         | Port setting 0001: No.1 port                                                                                                    | 1                   |                | 1-32                                                 |
| 14 | BS14         | Serial port baud<br>rate setting<br>48: 4800<br>96:9600<br>192:19200<br>384:38400<br>560:56000<br>576:57600<br>1152:115200<br>2304:230400 | 192                 | Hundred<br>b/s | 48<br>96<br>192<br>384<br>560<br>576<br>1152<br>2304 |
| 15 | BS15         | read/write setting<br>0055: BS00-BS15<br>readable, writable;<br>Other value:<br>BS00-BS14only<br>readable, BS15<br>writable               | 55                  |                | 0-90                                                 |
| 16 | BS16         | Microsoft version                                                                                                    |                     |                |                                                      |

# **Chapter Six Control Mode**

### 6.1 External Pulse Control Mode

When parameter (BS12) is set 0000, the driver is in the state of receiving external pulse mode. The users need to pay attention to the following parameters setting under this mode.

- 1. BS02: Micro steps. 10E3 means 10x10<sup>3</sup>=10000 pulse/R.
- 2. BS03: NC
- 3. BS04: To choose the waveform of pulse train input.

0000: cw/ccw rotating pulse control mode, it is valid on the trailing edge of the pulse.

0001: Pulse+direction control mode, it is valid on the trailing edge of the pulse.

0002: cw/ccw rotating pulse control mode, it is valid on the rising edge of

pulse.

- 0003: Pulse+direction control mode, it is valid on the rising edge of the pulse.
- 4. BS05: Driver filter constant. If the value is larger, the smoothing function upon external pulse will be the stronger. And the high speed performance will be better as well. However, the response time of driver will be longer. When PC sends out the command of opposite rotating direction with previous one, the users need to delay the time set via BS05 and then give opposite motion command.

### 6.2 Internal Pulse Control Mode

When parameter (BS12) is set 0001, the driver is in the state of internal pulse control mode. Please pay attention to the following parameter setting under this state.

- 1. BS02: Micro steps. 10E3 means 10x10<sup>3</sup>=10000 pulse/R.
- 2. BS03: NC
- 3. BS06: The initial speed of internal pulse control, which must be less or equal to the value set via BS08.
- 4. BS07: The accelerating time (ms) of internal pulse control
- 5. BS08: The max speed of internal pulse control.
- 6. BS09: The rotating pulse number of internal pulse control (high 4 bit)
- 7. BS10: The rotating pulse number of internal pulse control (low 4 bit)
- 8. BS11: The status of internal pulse control. Press UP/DOWN to do positive/negative rotation.

### 6.3 Serial Port Command Control Mode

The driver supports RS485 COM port. (RTU Protocol) All basic and extended parameters can be directly written or read through the port. All information transmitted or received must be in the unit of 8 bytes. After each write operation, the driver will return the data sent by the master if they are received normally. Likewise, after each read operation, data will be sent back also.

**Communication Rules:** When communication command is transmitted to the driver, the matching port number will receive the command, read the information, run the task and finally send back the result. The returning information includes port number, function code, result data and error code. If any error occurs, there is no information.

The format of information frame comes as below:

| Port<br>No.              | Func<br>tion<br>Code | Write/<br>Read<br>Add.           | Write/<br>Read<br>Add.          | Data                          | Data                         | Error<br>Code                             | Error<br>Code                            |
|--------------------------|----------------------|----------------------------------|---------------------------------|-------------------------------|------------------------------|-------------------------------------------|------------------------------------------|
| 8 bit<br>(1<br>byte<br>) | 8<br>bit(1<br>byte)  | High<br>8 bit<br>Add.(<br>1byte) | Low 8<br>bit<br>Add.(<br>1byte) | High 8 bit<br>data(1<br>byte) | Low 8 bit<br>data(1<br>byte) | High 8<br>bit<br>check<br>code(1<br>byte) | Low 8<br>bit<br>check<br>code(1<br>byte) |

**Port No.:** Port number is the 1<sup>st</sup> byte of information frame, from 0-255. This byte indicates that the slave set by the user can receive information sent from master. Each slave has only one port number. And only the slave which matches the port number can response and return the information. When the information is sent back, the port number will state from which slave it comes.

Function Code: The function code sent by master is to instruct what task the slave needs to run.

| Code | Content & Operation                                       |  |  |
|------|-----------------------------------------------------------|--|--|
| 03   | Read data, to read the value under the appointed address. |  |  |
| 06   | Write data, to write the data to the appointed address.   |  |  |

Write/Read Add: The master writes/reads the driver address.

Details are as the addresses listed in 6.2.

# Data (read parameter data):

Function code 03: Master reads the data from driver. Function code 06: Master writes the data to driver.

# 6.3.1 Basic Parameters (Writable/Readable)

| NO. | Add.<br>(1<br>byte) | Unit        | Note(3 byte data)                                                                                                    | Setting Range<br>(decimal)<br>Other value is<br>invalid. |
|-----|---------------------|-------------|----------------------------------------------------------------------------------------------------|----------------------------------------------------------|
| 0   | 0x00                | 100mA       | Current setting (unit: mA). Example: 2.3A, the written value is 0x17.                                                                                                    | 0x0-0x50 (0-80)                                          |
| 1   | 0x01                | %           | Set locking current.                                                                                                    | 0x0-0x64<br>(0-100)                                      |
| 2   | 0x02                | Pulse/<br>R | Micro steps: 0x0—400 pulse/R; 0x1500 pulse/R 0x2600 pulse/R; 0x3800 pulse/R 0x4—1000 pulse/R; 0x51200 pulse/R 0x62000 pulse/R; 0x73000 pulse/R 0x84000 pulse/R; 0x95000 pulse/R 0x106000 pulse/R; 0x1110000 pulse/R 0x1212000 pulse/R; 0x1320000 pulse/R 0x1430000 pulse/R; 0x1560000 pulse/R | 0x0-0x15                                                 |
| 3   | 0x04                |             | Pulse input mode. Used to choose waveform of pulse train input signal. 0000: positive/negative rotating pulse control mode, valid on the trailing edge.                                                                                                    | 0x0000-0x0001                                            |

|    | www.b | sjd.com | Shenzhen Baishan Mechatronics Co., Ltd. Dl                                                                                                    | M278M                   |
|----|-------|---------|----------------------------------------------------------------------------------------------------|-------------------------|
|    |       |         | 0001: pulse+direction control mode, valid on the trailing edge. 0002: positive/negative rotating pulse control mode, valid on the raising edge. 0003: pulse+direction control mode, valid on the raising edge.                                                                                                    |                         |
| 4  | 0x06  | R/Min   | Initial speed                                                                                                    | 0x00-0XC8<br>(0-200)    |
| 5  | 0x07  | ms      | Accelerating time                                                                                                    | 0x14-0x7D0<br>(20-2000) |
| 6  | 0x08  | R/Min   | Max speed                                                                                                    | 0x10-0xBB8<br>(10-3000) |
| 7  | 0x09  | Pulse   | High 4 bit pulse count                                                                                                    | 0x1-0xFFFF<br>(1-65536) |
| 8  | 0x0A  | Pulse   | Low 4 bit pulse count                                                                                                    | 0x1-0xFFFF<br>(1-65536) |
| 9  | 0x50  |         | Star/stop command written into the address.  If written into 0x055, motor runs in positive direction according to the parameter set by 0x6-0xA.  If 0x155, motor will run in opposite direction according to the parameter set by 0x5-0x7. When written into 0xAA, motor gradually slows down and finally stops.  If 0xCC, motor stops immediately. | 0x55<br>0xAA<br>0xCC    |
| 10 | 0x23  |         | Read 0x23, when the return value is 0x55, the motor is working, but if 0xAA, the motor stops working.                                                                                                    |                         |

# 6.3.2 Program Example

The driver can only be applied as slave. Before communication, the driver is set in serial port mode. The baud rate of host and slave needs to be set the same. When program, please make sure that port parameter of master complies with the requirements of MODBUS protocol.

# Note: All following examples are based on port no. 1.

1) Set the driver current to be 2.3A by serial port communication.

Master->Slave data: 01 06 0000 0017 C9C4

Slave->Master data: 01 06 0000 0017 C9C4

The final two bytes are CRC code which is calculated by MODBUS protocol.

### 2) Start-up the Motor

Master->Slave data: 01 06 0050 0055 49E4

Slave->Master data: 01 06 0050 0055 49E4

After the command is sent successfully, driver will work according to the parameter set by 0x0-0xA.

### 3) Check Motor Status

Master->Slave data: 01 03 0023 0002 35C1

Slave->Master data: 01 03 0323 00AA 343B (Motor is under stop status)

If motor stops working, the return value of the 6<sup>th</sup> byte will be AA. If motor is rotating, the value will be 55.

### 6.4 Speed Control Mode

When parameter BS12 is set 0003, the driver is under the mode of speed control. LED displays motor rotating speed. When PU+, PU- input low level, motor starts to work at pre-set speed. The direction is determined by DR+ and DR-. If PU+ and PU- is disconnected, motor gradually low down the speed and finally stops. But if receives the signal of SM and MF, motor will stop immediately.

The users need to pay attention to the following parameters.

- 1. BS05: Startup speed under speed control mode.
- 2. BS06: Accelerating speed (ms) under speed control mode.
- 3. BS07: Max speed under speed control mode.

# **Appendix**

# Possible Problems & Solutions Table

| Problems                  | Possible Cause                                                    | Solution                                                                               |  |
|---------------------------|-------------------------------------------------------------------|----------------------------------------------------------------------------------------|--|
|                           | LED indicator does not light                                      | Check power supply                                                                     |  |
|                           | LED indicates alarm                                               | Refer to "Alarm Mode" at                                                               |  |
|                           | information.                                                      | Chapter Four.                                                                          |  |
| Motor                     | Driver control mode does not                                      | Choose matching control                                                                |  |
| stopped                   | match.                                                            | mode.                                                                                  |  |
|                           | Motor spindle is locked and motor does not work.                  | Check external control signal.                                                         |  |
|                           | LED displays normally, motor spindle is not locked.               | Check if MF signal is valid.                                                           |  |
|                           | Running current of the driver does not match motor rated current. | Set running current to be rated current.                                               |  |
| Motor<br>Screechy         | Accelerating time is too short.                                   | Lengthen the accelerating time or increase the constant value of pulse wave filtering. |  |
|                           | The max speed is over-set.                                        | Reduce Max speed.                                                                      |  |
| Inaccurate                | The Micro steps set incorrectly.                                  | Choose correct micro steps.                                                            |  |
| Position                  | The motor load is too heavy.                                      | Change the motor or appropriately increase driver running current.                     |  |
| Invalid<br>Button         | Button does not give response when driver is running.             | Cut off external pulse signal and press the button again.                              |  |
| Electric<br>Leakage       | Not reliably grounded.                                            | Make the driver/motor reliably grounded.                                               |  |
| Driver/Motor<br>Over-heat | Heavy running current or terrible external heat sinking condition | Appropriately reduce running current or improve the ventilation and heat dissipation.  |  |